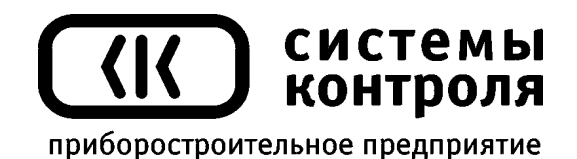

## **Многоканальный измеритель температуры Термодат-22М1** модель 22М1/485/2М-РВ/24УВ

Руководство пользователя

**Приборостроительное предприятие «Системы контроля»**

Россия, 614031, г. Пермь, ул. Докучаева, 31А многоканальный телефон, факс: (342) 213-99-49 http://www.termodat.ru, E-mail: mail@termodat.ru

### **Технические характеристики прибора Термодат-22М1**

| Входы                                                                        |                                          |                                                                                 | ни теские ларактеристики приобра термодат 22м                                                                       |
|------------------------------------------------------------------------------|------------------------------------------|---------------------------------------------------------------------------------|----------------------------------------------------------------------------------------------------|
| Общие                                                                        |                                          | Количество и тип                                                                | 24 универсальных входа для подключения различных датчиков                                                           |
| характеристики                                                               | Время измерения одного                   |                                                                                 | $0,5$ cek                                                                                                    |
|                                                                              | канала                                   |                                                                                 |                                                                                                    |
|                                                                              | Класс точности                           |                                                                                 | 0,25                                                                                                    |
|                                                                              | Разрешение                               |                                                                                 | 1°С или 0,1°С (выбирается пользователем)                                                                            |
| Термопара                                                                    | Типы термопар                            |                                                                                 | XA (K), XK (L), ΠΠ (S), ΠΠ (R), ΠΡ (B), ΜΚ (T), ЖΚ (J),                                                             |
|                                                                              |                                          |                                                                                 | HH (N), BP (A-1), BP (A-2), BP (A-3)                                                                                |
|                                                                              | Компенсация холодного                    |                                                                                 | Автоматическая, с возможностью отключения                                                                           |
| спая                                                                         |                                          |                                                                                 |                                                                                                    |
| Термометр<br>Типы                                                            |                                          |                                                                                 | Pt(W <sub>100</sub> =1.385), Pt(W <sub>100</sub> =1.390), Cu(W <sub>100</sub> =1.428), Cu(W <sub>100</sub> =1.426), |
| сопротивления                                                                | термосопротивлений                       |                                                                                 | $Ni(W_{100}=1.617)$                                                                                                 |
|                                                                              | Сопротивление при 0 °С                   |                                                                                 | 100 Ом или любое другое в диапазоне 10150 Ом                                                                        |
|                                                                              | Компенсация                              |                                                                                 | Автоматическая компенсация по трёхпроводной схеме                                                                   |
|                                                                              | сопротивления                            |                                                                                 | (сопротивление каждого провода не более 20 Ом, допустимая                                                           |
|                                                                              | подводящих проводов                      |                                                                                 | длина проводов сечением 0,5 мм <sup>2</sup> — не более 500 метров)                                                  |
|                                                                              | Измерительный ток                        |                                                                                 | $0,25$ MA                                                                                                    |
| Линейный вход                                                                | Измерение напряжения                     |                                                                                 | От 0 до 60 мВ                                                                                                    |
|                                                                              | Измерение тока                           |                                                                                 | От 0 до 20 мА (с внешним шунтом)                                                                                    |
|                                                                              | Измерение сопротивления                  |                                                                                 | От 20 до 300 Ом                                                                                                    |
| Выходы                                                                       |                                          |                                                                                 |                                                                                                    |
| Релейные                                                                     | Количество                               |                                                                                 | Два реле на блоке индикации                                                                                         |
|                                                                              | Максимальная нагрузка                    |                                                                                 | 5 А, ~220 В (на активной нагрузке)                                                                                  |
|                                                                              | Назначение выхода                        |                                                                                 | Включение/выключение общей аварийной сигнализации при:                                                              |
|                                                                              |                                          |                                                                                 | - Перегреве выше заданной аварийной температуры                                                                     |
|                                                                              |                                          |                                                                                 | - Снижении температуры ниже заданной аварийной                                                                      |
|                                                                              |                                          |                                                                                 | температуры                                                                                                    |
|                                                                              |                                          |                                                                                 | - Обрыве цепи датчиков                                                                                              |
|                                                                              |                                          | Применение                                                                      | Непосредственное управление нагрузкой до 5А,                                                                        |
| Архив                                                                        |                                          |                                                                                 | включение пускателя, промежуточного реле и др.<br>2 Мбайт                                                           |
|                                                                              | Архивная память<br>Период записи в архив |                                                                                 | От 1 до 9999 секунд                                                                                                 |
|                                                                              |                                          |                                                                                 | При периоде записи 1 мин - 1 месяц                                                                                  |
|                                                                              | Продолжительность<br>непрерывной записи* |                                                                                 | При периоде записи 10 сек - 5 дней                                                                                  |
|                                                                              |                                          |                                                                                 | При периоде записи 1 сек - 12 часов                                                                                 |
|                                                                              | Просмотр архива                          |                                                                                 | На дисплее прибора или на компьютере                                                                                |
| Интерфейс                                                                    | Тип интерфейса                           |                                                                                 | <b>RS485</b>                                                                                                    |
|                                                                              | Особенности                              |                                                                                 | Изолированный                                                                                                    |
|                                                                              | Протокол                                 |                                                                                 | Modbus ASCII, Modbus RTU или протокол Термодат                                                                      |
| Общая информация                                                             |                                          |                                                                                 |                                                                                                    |
| Светодиодные (LED) индикаторы красного цвета. Две строки по четыре разряда и |                                          |                                                                                 |                                                                                                    |
| Индикаторы                                                                   |                                          |                                                                                 | индикатор номера канала. Высота символов 14 и 10 мм                                                                 |
| Конструктивное                                                               |                                          |                                                                                 | Два блока. Блок индикации: исполнение для щитового монтажа, лицевая панель 96х96                                    |
| исполнение и размеры                                                         |                                          |                                                                                 | мм, монтажный вырез в щите 92х92 мм. Периферийный блок: см. раздел 13                                               |
| TV 4218-004-12023213-2004<br>Технические условия                             |                                          |                                                                                 |                                                                                                    |
| Сертификация                                                                 |                                          |                                                                                 | Приборы внесены в Государственный реестр средств измерений №17602-04.                                               |
|                                                                              |                                          | Сертификат RU.C.32.001.A. №18321 от 04.07.2004 г.                               |                                                                                                    |
|                                                                              |                                          | Сертификат соответствия № РОСС RU.ME48.H02329                                   |                                                                                                    |
|                                                                              |                                          | Сертификат об утверждении типа средства измерений в республике Беларусь № 3674  |                                                                                                    |
|                                                                              |                                          | Сертификат об утверждении типа средства измерений в республике Казахстан № 2338 |                                                                                                    |
|                                                                              |                                          | Разрешение Федеральной службы по экологическому, технологическому и атомному    |                                                                                                    |
|                                                                              |                                          | надзору № РРС 00-26409 на применение во взрывопожароопасных и химически         |                                                                                                    |
|                                                                              |                                          |                                                                                 | опасных производствах и объектах вне взрывоопасных зон                                                              |
| Условия эксплуатации                                                         |                                          |                                                                                 | Температура +5°С до +45°С, влажность до 80%, без конденсации влаги                                                  |
| Питание                                                                      |                                          | $-220 B$ , 50 $\Gamma$ II                                                       |                                                                                                    |

<span id="page-1-0"></span><sup>\*</sup> Зависит от числа используемых каналов. В таблице приведены данные для 24 каналов.

### **1. Назначение**

Многоканальный измеритель температуры Термодат-22М1 предназначен для использования в различных областях промышленности и производства в качестве средства измерения и контроля.

Прибор обеспечивает высокую точность измерения и индикации.

Термодат-22М1 – многоканальный прибор. Каналы измеряются по очереди. Отображаться на дисплее каналы могут циклически (через 2 секунды), либо один из выбранных каналов. Измерение, независимо от индикации, ведется последовательно по всем каналам.

Термодат-22М1 имеет универсальные входы, что позволяет использовать для измерения температуры различные датчики: термопары, термосопротивления и др. К каждому входу может быть подключён любой датчик, то есть датчики на разных каналах могут быть различных типов.

Термодат-22К1 имеет большой архив для записи измеренной температуры. Во встроенную память прибора записываются данные об измеренной температуре каждого канала с привязкой к реальному времени и дате.

Термодат-22К1 оборудован интерфейсом RS485 для связи с компьютером. По цифровому каналу передается информация об измеренной температуре. Кроме того, по интерфейсу можно как прочитать, так и изменить основные настроечные параметры.

Термодат-22М1 состоит двух блоков: блока индикации и периферийного блока. Блоки соединяются между собой посредством внутреннего интерфейса и могут быть удалены друг от друга на расстояние до 1200 м.

Релейные выходы, расположенные на блоке индикации, предназначены для общей аварийной сигнализации. На реле 1 можно вывести аварийную сигнализацию А типа, на реле  $2 - 5$  типа.

Прибор прост в наладке и эксплуатации.

### **2. Индикация температуры. Основной режим работы**

После включения в сеть прибор выполняет короткую процедуру тестирования и приступает к работе. На индикаторах отображаются номер канала, измеренное значение температуры и аварийная температура на данном канале. Через две секунды появляется информация по следующему каналу. Можно остановить (возобновить) автоматический перебор каналов, нажав кнопку  $\circ$ . При этом прибор по-прежнему будет вести измерение по всем каналам, а отображать только выбранный. Номер канала можно сменить с помощью кнопок ∇ и ∆.

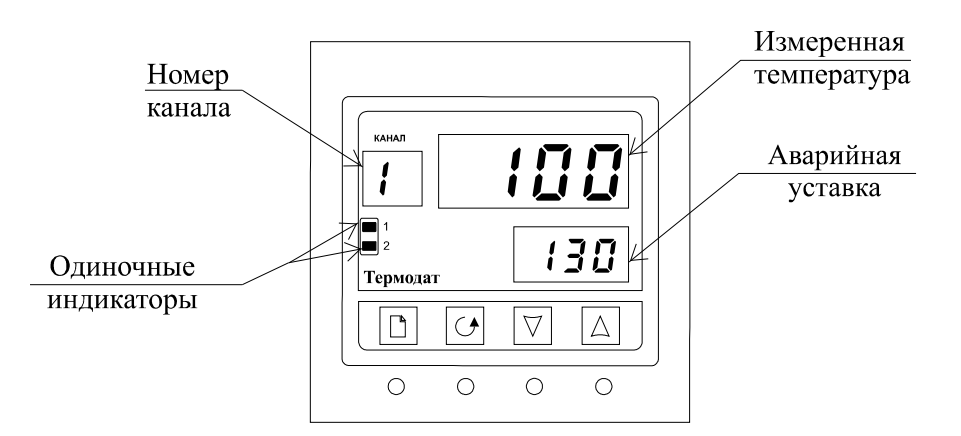

Два одиночных индикатора (если они имеются в приборе) информируют о работе реле. Индикатор «1» загорается, когда срабатывает реле 1, индикатор «2» загорается, когда срабатывает реле 2.

Если датчик не подключен, или произошёл обрыв датчика, на дисплей выводится условное обозначение .

### **3. Настройка прибора**

Настройка прибора производится с помощью четырёх кнопок на лицевой панели.

### **Вход в режим настройки осуществляется кнопкой .**

### **Выход — одновременным нажатием кнопок**  $\Box$  **и**  $\Diamond$ **.**

Настройка прибора разделена на тематические страницы. Перебор страниц производится кнопкой  $\Box$ . После нажатия этой кнопки на индикаторе появляется название первой страницы: на верхнем индикаторе отображается сокращенное название странице, на нижнем – надпись  $L \cdot 5L$ .

Кнопку  $\Box$  можно нажимать сколько угодно раз, листая страницы и просматривая их названия. После последней страницы прибор вернётся в рабочий режим - на индикаторах появится измеренная температура и аварийная уставка.

На каждой странице содержится несколько параметров. Перебор и просмотр всех параметров на странице выполняется кнопкой <sup>(</sup>). После нажатия кнопки <sup>()</sup> в верхней строке появляется обозначение первого параметра, а внизу его значение (число или символ). Изменить значение параметра можно кнопками  $\nabla$  и  $\Delta$ . Нажимая кнопку  $\varphi$ , можно перебрать все параметры на странице. После последнего параметра вновь появляется название страницы.

### **Назначение кнопок:**

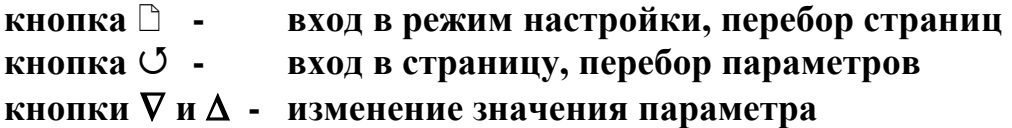

Прибор Термодат-22М1 – многоканальный прибор, поэтому большинство параметров необходимо устанавливать для каждого канала. На тех страницах, где это требуется, номер канала выбирается сразу после входа в страницу. В качестве первого параметра на такой странице появляется параметр  $\mathcal{L}$  h - Channel - канал. После установки номера канала, при последующих нажатиях кнопки  $\circ$ , выбранный номер индицируется на отдельном индикаторе номера канала, а в верхней строке перебираются параметры, относящиеся к этому каналу. Если у Вас какой-либо параметр на всех каналах одинаков (например, тип датчика), удобнее воспользоваться при выборе канала настройкой  $\n \, RLL$  (все каналы) и этот параметр установится сразу на всех каналах.

В конце руководства приведены таблицы основных страниц настройки, перечень параметров и их значения, установленные на заводе.

# **4. Настройка аварийной сигнализации. Страницы** *RL - R RL - b*

на странице задаётся режим работы общей аварийной сигнализации для реле 1. Параметр  $5.54$  Задаёт тип аварийной сигнализации. Этот параметр может иметь два значения, соответствующие двум типам аварийной сигнализации:

– аварийная сигнализация при температуре **Т ≥**

– аварийная сигнализация при температуре **Т ≤**

 $\mathcal{H}$  – аварийная уставка. Задаёт температуру, при которой включается аварийная сигнализация отдельно для каждого канала.

Так же общую аварийную сигнализацию можно не использовать, т.е. установить значение  $JFF$ .

- гистерезис включения аварийной сигнализации.

В случае аварийной ситуации на любом из измеряемых каналов сработает реле 1 на блоке индикации прибора. Также реле 1 сработает, если на каком – либо канале произойдет обрыв датчика (в случае, если эта функция включена).

 $RL \, c.b.$ 

Страница -  $\mu$  51 - это страница настройки режима работы реле 2 на блоке индикации прибора. Его настройка производится аналогично.

### **5. Настройка входов. Задание типа датчика**

После подключения датчиков необходимо в приборе установить тип используемых датчиков. Так как входы прибора универсальные, то на каждом канале можно установить один из следующих типов датчиков – термопара  $\epsilon \in P$ , термосопротивление  $\epsilon \epsilon$  или масштабируемый датчик  $5 \in R$ .

Теперь подробно и по порядку.

Hажмите кнопку <sup>1</sup> несколько раз до появления надписи  $\int_{\Omega}$  5 - эта страница назначает входы.

Нажмите  $\circ$ . Появится параметр  $\mathcal{L}$  h. Выберите кнопками  $\Delta$  и  $\nabla$  номер канала, для которого устанавливается тип датчика.

Нажмите  $\circ$ . Появится параметр тип входа  $\circ$   $\circ$   $\circ$ .

1) Если Вы используете термопару, выберите значение параметра  $\mathfrak l$   $\cap$  Р равным  $\mathfrak l$   $\subset$  Р (**thermocouple** - термопара) и нажмите <sup>5</sup>. Надпись  $\forall$  геперь появится на верхнем индикаторе, а на нижнем – числа от 1 до 11. Каждое число соответствует одному из типов термопар:

> $- XA (K), - Z X K (L), - \Pi \Pi (S), - Y X K (J), - \Pi K (T), - \Pi \Pi (R),$  $7 - \Pi P(B), 8 - \Pi H(N), 9 - \Pi P(A), 10 - \Pi P(A), 11 - \Pi P(A)$

Кнопками  $\nabla$  и  $\Delta$  выберите требуемую Вам термопару и нажмите кнопку  $\mathcal{O}$ .

*П р и м е ч а н и е — Компенсацию холодного спая термопары можно отключить HET H<br><i>Ha странице дополнительной настройки* **HET** *E*, которая доступна в уровне доступа = 4 *(см. разделы 9,10).*

2) Если Вы используете термосопротивление, выберите значение параметра  $\mathfrak{l}$   $\sigma$  $\mathfrak{P}$ равным  $\epsilon$  и нажмите  $\circ$ . Надпись  $\epsilon$  теперь появится на верхнем индикаторе, а на нижнем индикаторе – буквенные обозначения одного из типов термосопротивлений:

> $P_{\text{t}}$ - Pt (W<sub>100</sub>=1,385)  $\qquad \qquad$  Cu' (W<sub>100</sub>=1,428)  $PE' - Pt' (W_{100} = 1,391)$   $\epsilon_{\mu}$  - Cu (W<sub>100</sub>=1,426)<br>  $\sigma_{\nu}$ - Ni (W<sub>100</sub>=1,617)  $\sigma$ - измерение сопрот г - измерение сопротивления.

Кнопками  $\nabla$  и  $\Delta$  выберите требуемый Вам датчик и нажмите кнопку  $\mathcal{O}$ .

При выборе прибор перейдет в режим измерения сопротивления от 0 до 300 Ом.

Далее на верхнем индикаторе появится надпись  $\cdot$   $\cdot$  - сопротивление датчика при 0 <sup>о</sup>С. Данная характеристика термосопротивления указывается в паспорте или на этикетке датчика. Кнопками  $\nabla$  и  $\Delta$  установите требуемое значение и нажмите кнопку  $\mathcal{O}$ .

3) Если Вы хотите подключить датчик с выходным сигналом линейным  $\iota \cdot \sigma \xi$ . квадратичным или квадратнокоренным  $59 - k$  по напряжению или току, выберите на нижнем индикаторе  $5c$   $7l$  и нажмите  $\circ$ . Надпись  $5c$   $7l$  теперь появится на верхнем индикаторе, а на нижнем:

 $\mathcal{L}$ ,  $\sigma$   $\mathcal{E}$  - вход для измерения напряжения от 0 до 40 мВ или тока от 0 до 20 мА с внешним шунтом ;

 $59$   $\sim$  вход для измерения напряжения или тока с внешним шунтом, при котором на индикаторе отражается величина, равная  $T_{\textrm{\tiny{HSM}}}^{-2}$ 

 $59$   $\epsilon$  - вход для измерения напряжения или тока с внешним шунтом, при котором на индикаторе отражается величина, равная  $\mathrm{T_{\max}}^{1/2}.$ 

Выберите необходимый Вам тип входа и нажмите кнопку <sup>(</sup> После выбора параметра  $5 \in R$  L, в меню прибора появится страница  $\frac{U}{1}$ . На данной странице требуется задать две точки, по которым прибор построит соответствующую одному из трех типов датчиков градуировочную кривую — прямую, параболу или квадратнокоренную зависимость.

Настройка типа датчика для одного канала закончена, повторите аналогичные действия для остальных каналов.

### **6. Дополнительные настройки**

Кроме основных страниц настройки в приборе имеются и дополнительные, на которых находятся расширенные сервисные функции. Эти функции скрыты с глаз пользователей. При необходимости, для более полной настройки прибора, можно воспользоваться дополнительными страницами. Как это сделать?

После вышеперечисленных листов, появляется только один последний лист. Он называется  $R$ dd – лист дополнительных настроек. В этом листе только один параметр - $FULL$  (полный), если этому параметру присвоить значение  $55$  (да), то тогда открывается доступ к следующим (дополнительным) листам настройки. В этом описании мы не будем описывать остальные листы и параметры, большинство из них не нужны обычным пользователям. Но в конце руководства приведены таблицы всех страниц настройки. По ним, при необходимости, пользователь легко настроит прибор.

#### **7. Работа с архивом**

Архивная память предназначена для записи графика температуры с привязкой к реальному времени. Поэтому приборы снабжены часами реального времени и литиевой батарейкой. Для правильной работы архива необходимо проверить или установить правильное время. Это можно сделать на странице  $dR$   $E$ , Далее, важно установить, периодичность записи в архив. Это делается на странице  $\frac{5.8655}{1.156}$ . Параметр  $8.68$  – период записи в архив может быть задан в пределах от 1 до 9999 секунд. Время непрерывной записи в архив зависит от периода записи и количества опрашиваемых каналов. Для 24 каналов это время составляет:

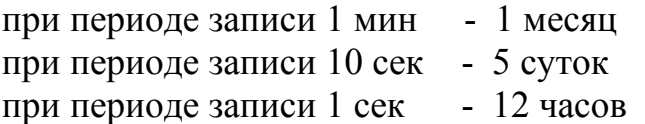

Данные в архиве образуют кольцевой буфер, то есть данные заполняют архив от начала до конца, а после заполнения архива вновь записываются сначала, стирая старые. Таким образом, в приборе все время имеется информация по графику температуры за последний период времени.

### **Просмотр архива. Страница**

Эта страница предназначена для просмотра архива на дисплее. Архив просматривается от текущего или запрошенного времени назад к предыдущим записям.

Для просмотра архива задайте интересующее Вас время и дату, нажмите кнопку О. На верхнем индикаторе появится значение температуры, на нижнем – время записи. Для того чтобы посмотреть дату нажмите кнопку  $\mathcal O$ .

Вы можете последовательно просматривать записи, используя кнопки ∇ или ∆.

### *П р и м е ч а н и я :*

*1. Для просмотра последних записей нет необходимости задавать время и дату – по умолчанию автоматически установлено текущее время.*

*2. Удобнее просматривать архив на компьютере. Порядок работы с компьютерной программой и архивом приведены в инструкции к программе.*

*3. Данные из архива можно только просматривать, оператор не может изменить информацию в архиве.*

### **8. Компьютерный интерфейс. Сетевые настройки**

Приборы могут быть оборудованы интерфейсом RS485 для связи с компьютером. При использовании RS485, приборы подключаются к компьютеру через адаптер, преобразующий интерфейс RS485 в USB. Интерфейс RS485 является сетевым. К одному адаптеру может быть подключено до 32 приборов. Приборы подсоединяются параллельно, на одну двухпроводную линию (витая пара), максимальное удаление от адаптера - 1,2 км. Каждый прибор имеет свой сетевой адрес.

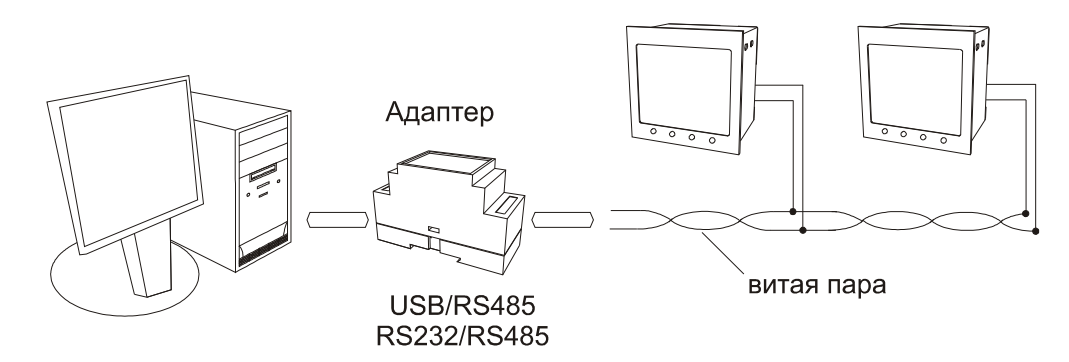

Программно в приборе реализовано три протокола для работы с интерфейсами – и протокол Modbus ASCII, протокол Термодат и протокол Modbus RTU. Протокол Термодат – упрощённый, использовался в ранних моделях приборов, оставлен в новых приборах для совместимости с прежним программным обеспечением. Если приборы используются впервые, мы рекомендуем использовать протокол Modbus. Для этого в странице

параметру Prot присвойте значение *или* 3. Параметр nBdr задаёт сетевой адрес

прибора. Протокол Modbus позволяет не только считывать данные о текущей температуре, но и считывать и изменять многие настроечные параметры прибора – аварийную уставку, адрес, время на часах реального времени, тип датчика и многие другие.

### **9. Компенсация температуры холодного спая термопары. Страница**

При измерении температуры с помощью термопары необходимо учитывать температуру свободных концов - холодных спаев. Термопара подключается к контактным колодкам прибора с помощью удлинительных термопарных проводов, изготовленных из тех же термоэлектродных материалов, что и сама термопара. В этом случае холодные спаи находятся непосредственно на контактной колодке. Температура в зоне контактной колодки измеряется с помощью специального датчика и автоматически учитывается при термопарных измерениях.

Автоматическую компенсацию температуры холодного спая можно отключить на странице (**t**hermo**c**ouple **c**old **j**unction compensation). Параметр (**c**old **j**unction **compensation) по умолчанию имеет значение**  $R$ **ы - автоматическая компенсация. Если** параметру Г. ... присвоить значение  $HR \circ d$ , автоматическая компенсация отключится, а температуру холодного спая необходимо задавать вручную. Второй параметр на этой странице *E.L. задаёт температуру холодного спая термопары при отсутствии* автоматической компенсации. Если параметру *Г. . . Г.* присвоить значение  $0.555$  компенсация холодного спая будет совсем отключена, температура будет вычисляться по градуировке, в которой температура холодных спаев принята равной 0°С.

### **10. Ограничение доступа к параметрам настройки**

Уровень доступа устанавливается следующим образом: нажмите и удерживайте кнопку  $\circ$ , до тех пор, пока на индикаторе не появится надпись  $RLE$  5. Нажимая  $\nabla$  или  $\Delta$ , выберите необходимый уровень доступа:

 $R$  $E$  $E$  $5=0$ . Уровень доступа - ноль. Запрещены любые изменения.

-  $RLE$ 5=1. Уровень доступа - один. Разрешено изменение уставов и просмотр архива. Открыты страницы  $R_{L, 5k}$ ,  $R_{L, 5k}$   $R_{L, 5k}$ 

- ЯЕЕ 5=2. Уровень доступа - два. Доступ не ограничен.

*П р и м е ч а н и е - Если хотите просто избежать возможности установки оператором слишком высокой или низкой температуры, это можно сделать ограничением диапазона изменения уставок. Это делается на странице*  $5P_15_5$ .

### **11. Установка прибора. Меры безопасности**

При эксплуатации приборов должны быть соблюдены "Правила технической эксплуатации электроустановок потребителей и правила техники безопасности при эксплуатации электроустановок потребителей". К монтажу и обслуживанию прибора допускаются лица, имеющие группу допуска по электробезопасности не ниже III. Контактные колодки должны быть защищены от случайных прикосновений к ним во время работы. Прибор и корпус должны быть заземлены.

Прибор предназначен для монтажа в щит. Блок индикации крепится к щиту с помощью двух опорных скоб, входящих в комплект поставки. Размеры окна для монтажа блока индикации 92х92 мм. Периферийный блок предназначен для настенного крепления в непосредственной близости от объекта измерения. Он имеет отдельное от блока индикации питание на 220 В. Блоки общаются друг с другом по внутреннему интерфейсу и могут быть удалены друг от друга на расстояние до 1 км. Для их соединения используется изолированная витая пара (витая пара длиной ~ 1 м входит в комплект поставки).

Прибор следует устанавливать на расстоянии не менее 30-50 см от источников мощных электромагнитных помех (например, электромагнитных пускателей). Следует обратить внимание на рабочую температуру в шкафу, она не должна превышать 45ºС.

### **12. Подключение прибора**

Приборы не имеют сетевого выключателя, включение производится вместе со всей установкой или с помощью внешнего выключателя, устанавливаемого на щите. Полагается ставить предохранитель по цепи питания прибора.

В приборе установлены достаточно мощные **реле**. Реле может коммутировать нагрузку до 5 А при 220 В.

Однако следует помнить, что ресурс работы контактов реле зависит от коммутируемого тока, напряжения и типа нагрузки. Чем выше ток коммутации, тем сильнее эрозия контактов из-за искрообразования. Особенно вредно работать контактам реле на мощной индуктивной нагрузке. Напротив, на чисто активной нагрузке – электролампа - можно смело коммутировать мощности до 1 кВт (при 220 В) без вторичных реле.

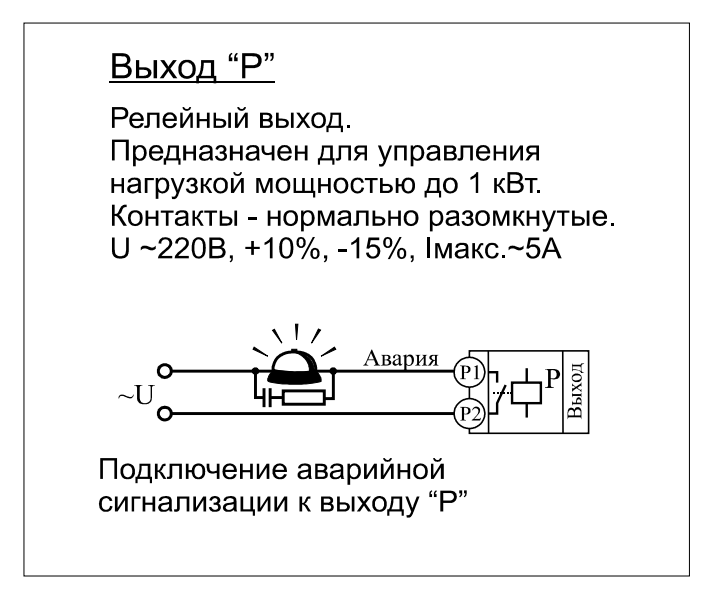

Для обеспечения надежной работы прибора, следует особое внимание обратить на монтаж удлинительных проводов от датчиков температуры. Во-первых, провода должны иметь хорошую электрическую изоляцию и ни в коем случае не допускать утечек между проводами и на землю и, тем более, попадания фазы на вход прибора. Во-вторых, удлинительные провода должны быть проложены на максимальном удалении от мощных силовых цепей, во всяком случае, они не должны быть проложены в одном коробе и не должны крепиться к силовым кабелям. В-третьих, провода должны иметь минимально возможную длину.

**Подключение термопары.** Напомним, что термопара по принципу действия измеряет температуру между «горячим спаем» (рабочим спаем) и свободными концами термопары («холодным спаем»). Поэтому термопары следует подключать к прибору с помощью удлинительных термопарных проводов, изготовленных из тех же термоэлектродных материалов. Температура «холодных спаев» измеряется специальным термодатчиком и автоматически учитывается при вычислении температуры.

Приборы Термодат имеют высокое входное сопротивление, поэтому сопротивление термопары и компенсационных проводов и их длина в принципе не влияют на точность измерения. Однако, чем короче термопарные провода, тем меньше на них электрические наводки. Желательно использовать экранированные удлинительные провода.

**Подключение термосопротивления.** К приборам Термодат могут быть подключены платиновые, медные и никелевые термосопротивления. Термосопротивления подключаются к прибору Термодат по трехпроводной схеме. Все три провода должны быть выполнены из одного и того же кабеля сечением не менее  $0.5$  мм<sup>2</sup> и иметь одинаковую длину и сопротивление не более 20 Ом. Удлинительные провода могут не иметь единой оплетки, но должны быть проложены близко друг к другу и не допускать петель. Желательно использовать экранированные удлинительные провода.

Для быстрой проверки работоспособности прибора и термодатчика мы рекомендуем поместить подключенный датчик в кипящую воду или в тающий лед.

**13. Габаритные размеры и внешний вид прибора**

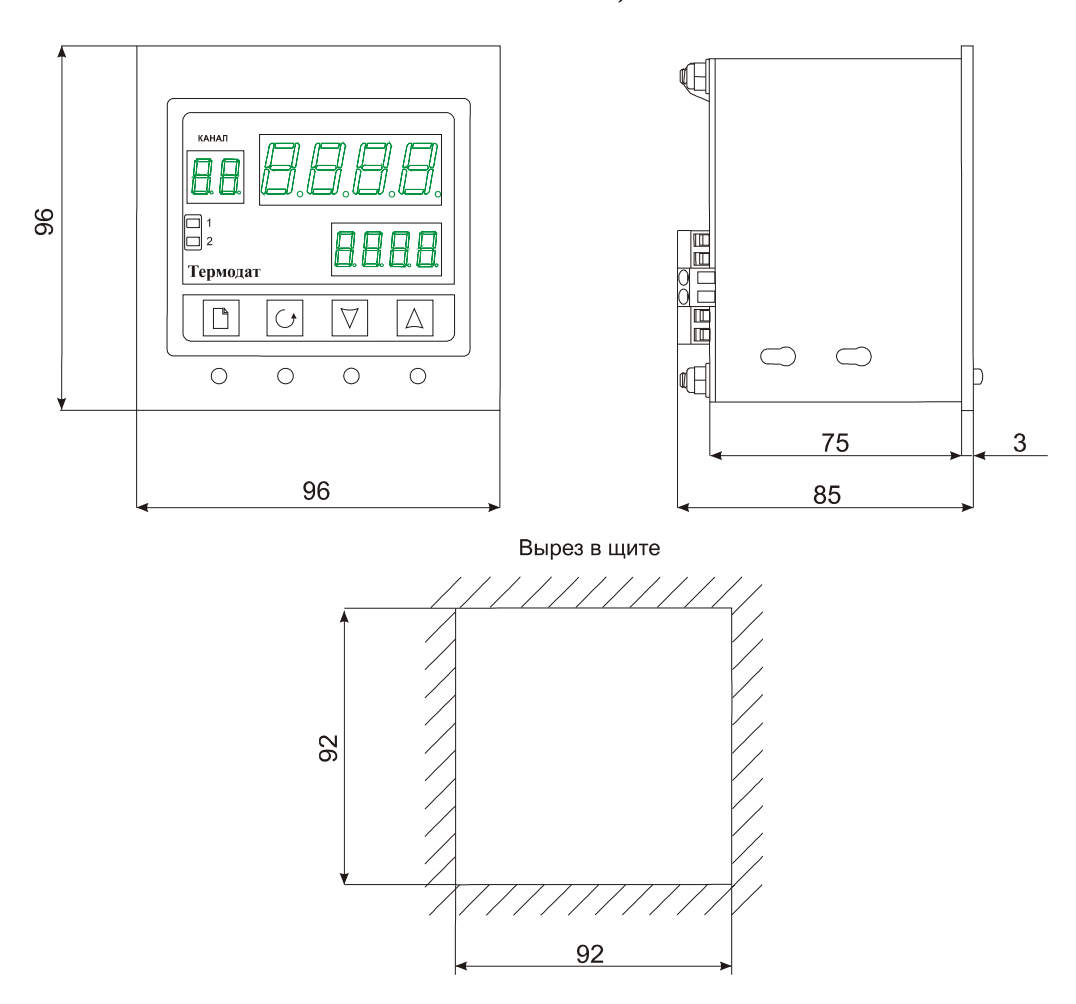

#### *Блок индикации*

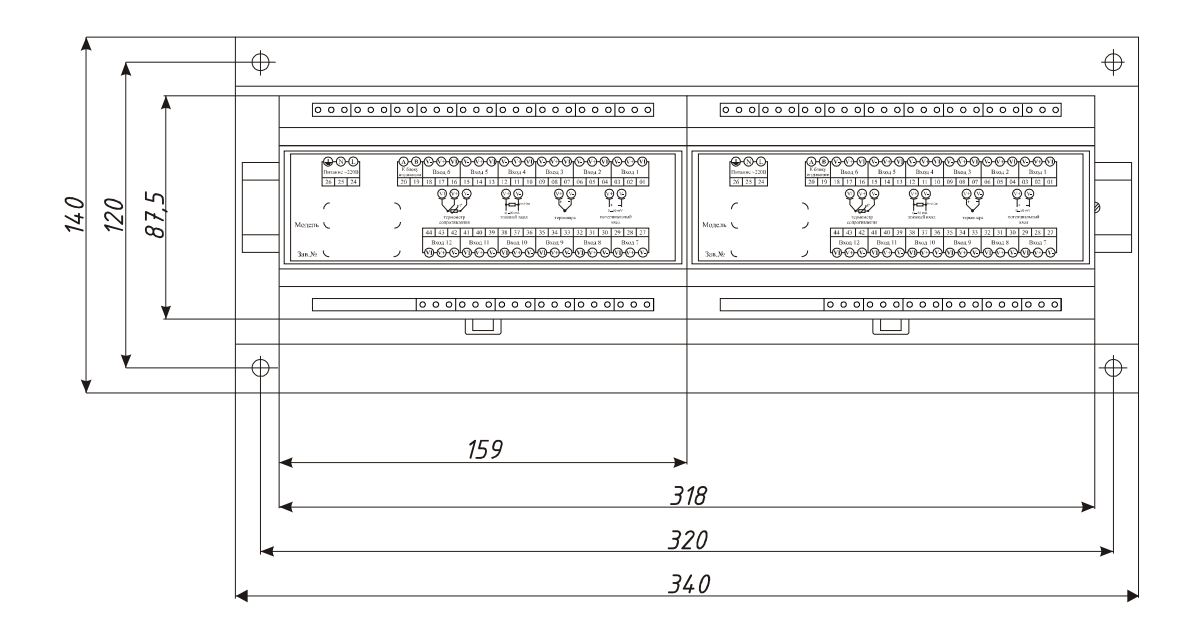

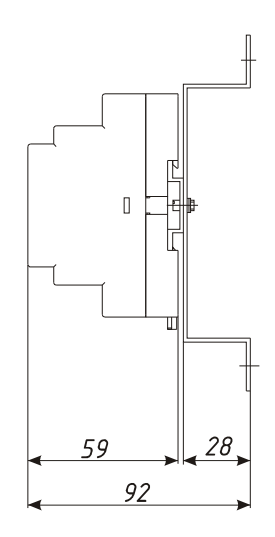

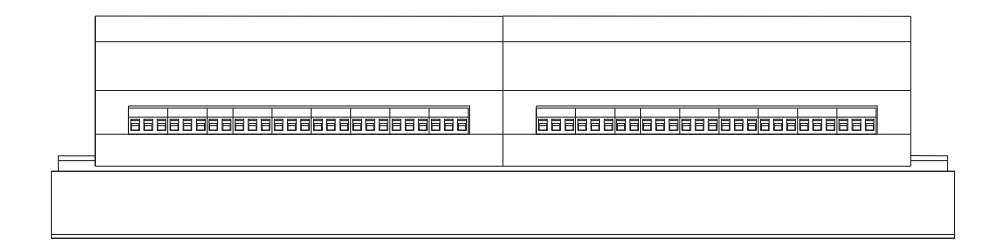

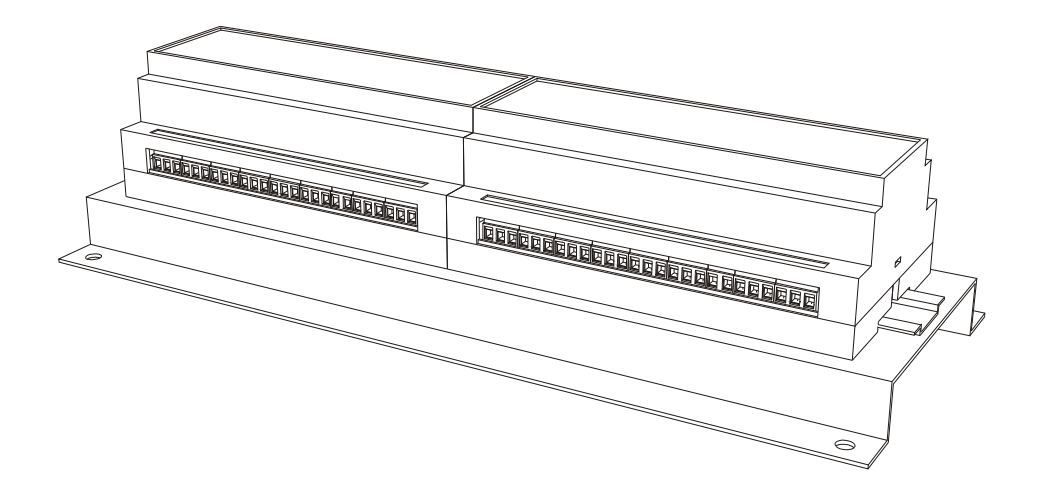

### **14. Таблицы страниц настройки прибора**

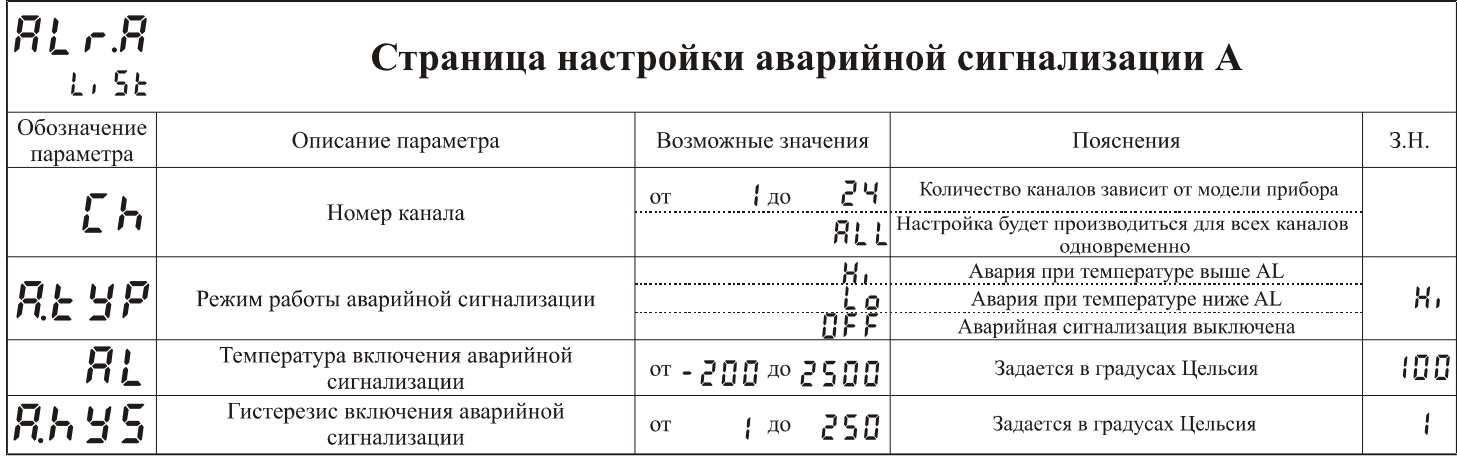

 $^*$  3.Н. - Заводские настройки параметров

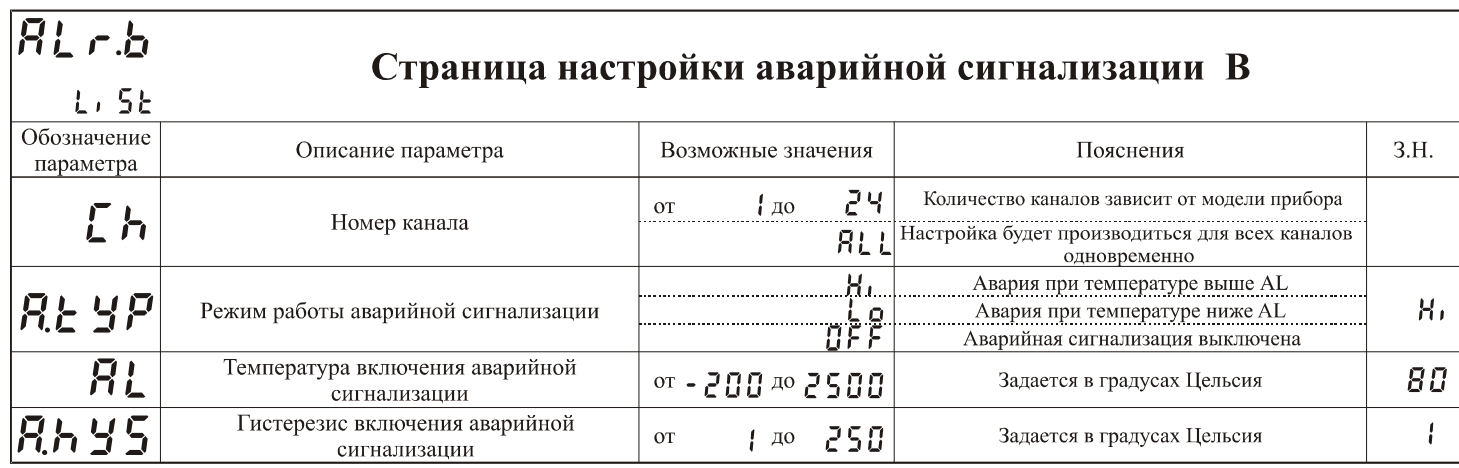

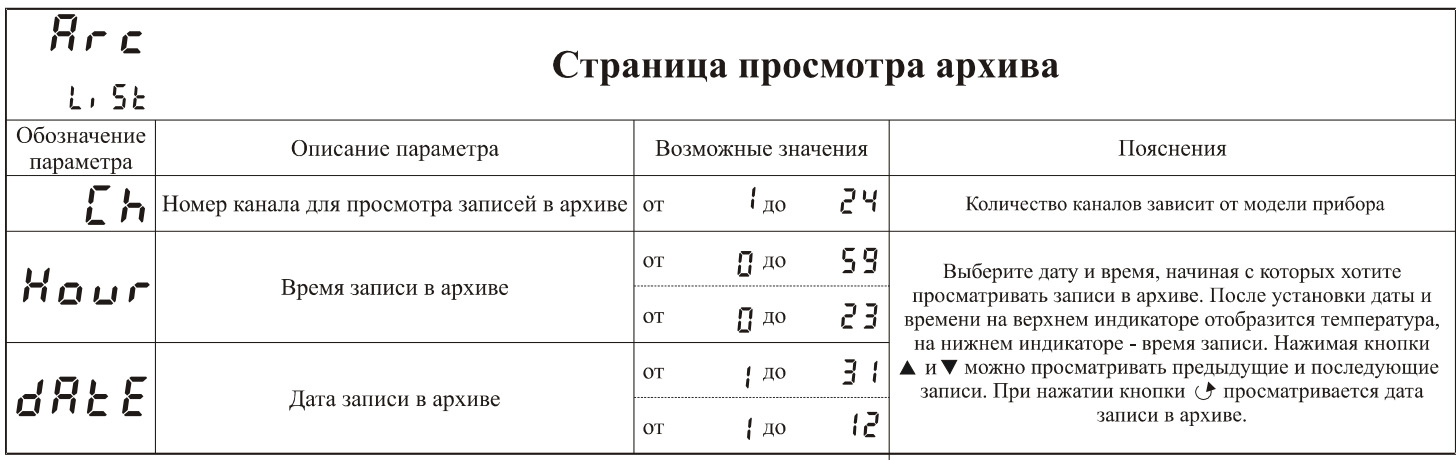

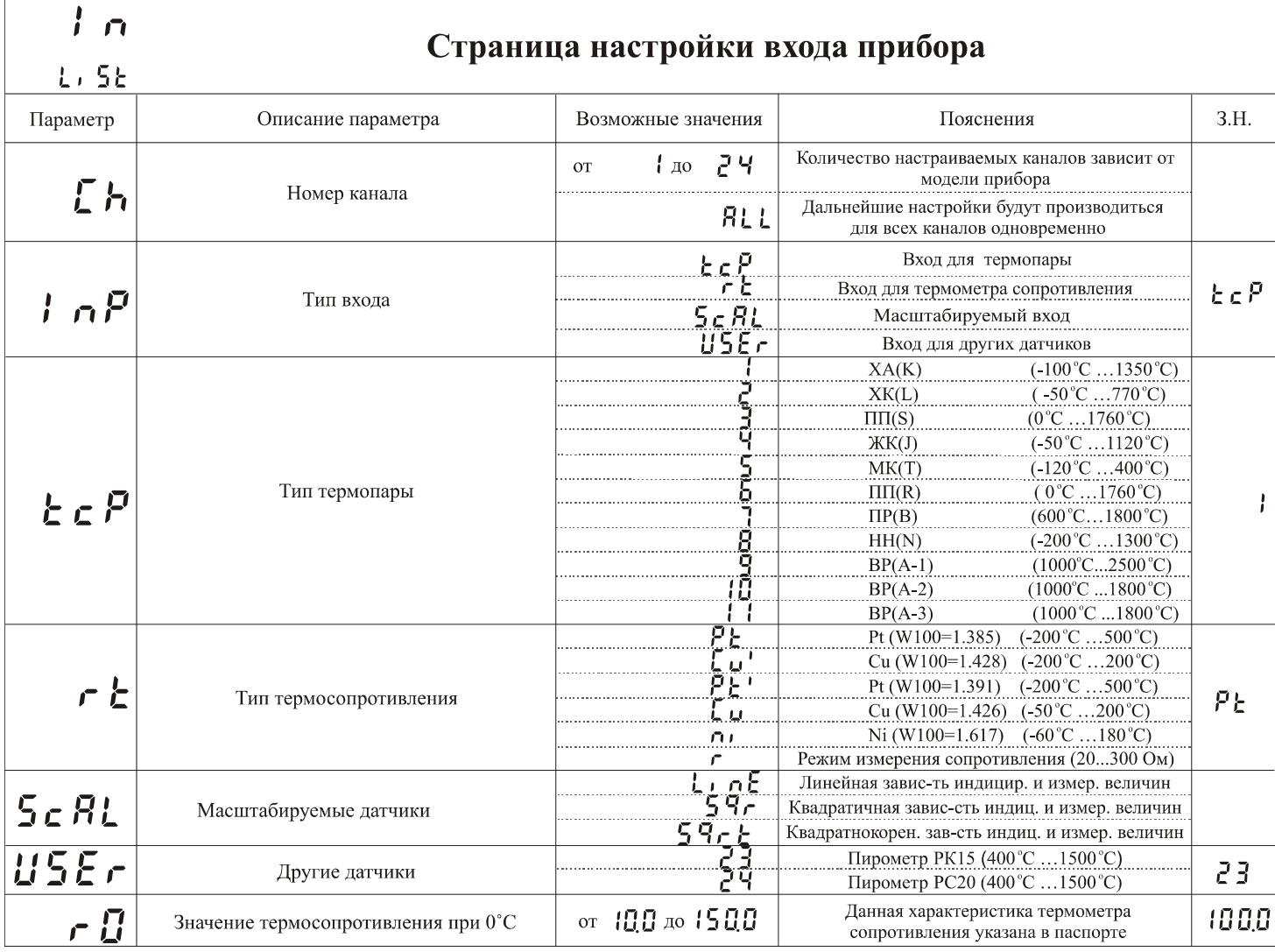

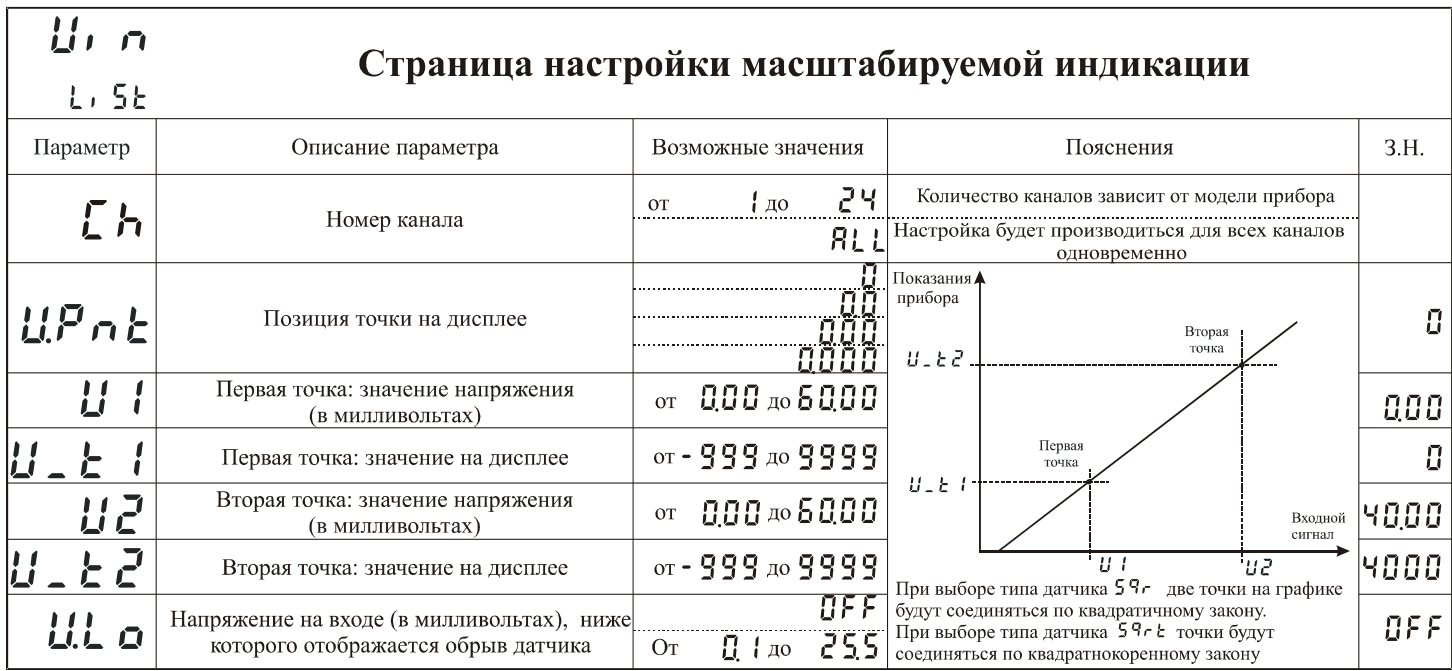

При использовании токового входа значение тока нужно пересчитывать в напряжение по закону Ома. При использовании шунта 2 Ома напряжение<br>рассчитывается следующим образом: при 4мА входной сигнал 8мВ, а при 20мА - 40мВ.

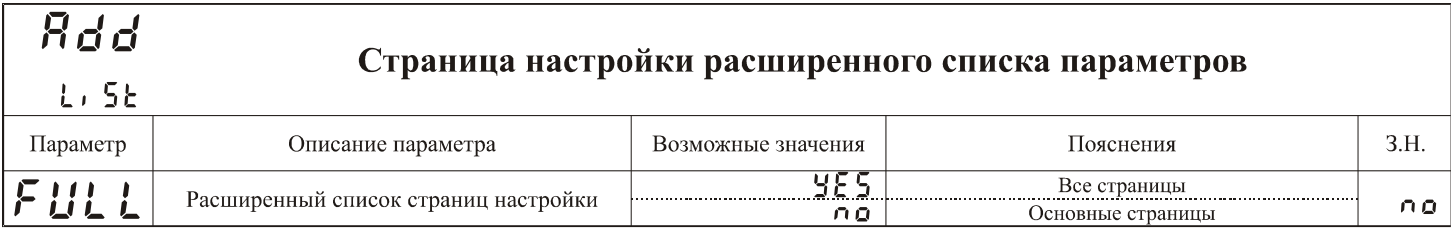

Страницы дополнительных настроек станут доступны, если на листе

 $R_{L, 5k}$ , параметр FULL установить равным YES.

#### **RLCF** Страница настройки дополнительной конфигурации аварийной сигнализации  $3.H.$ Параметр Описание параметра Возможные значения Пояснения При обрыве любого датчика сработает  $n_{\alpha}$

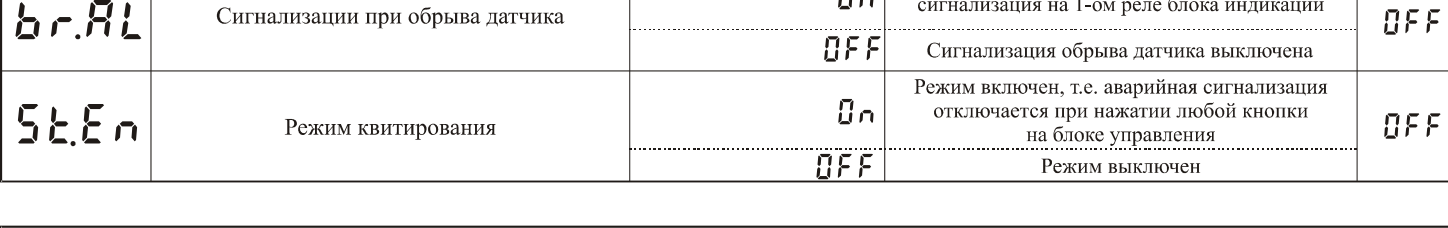

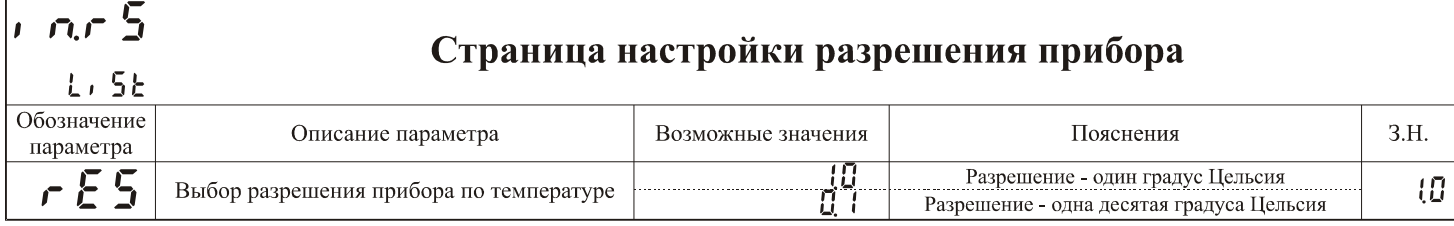

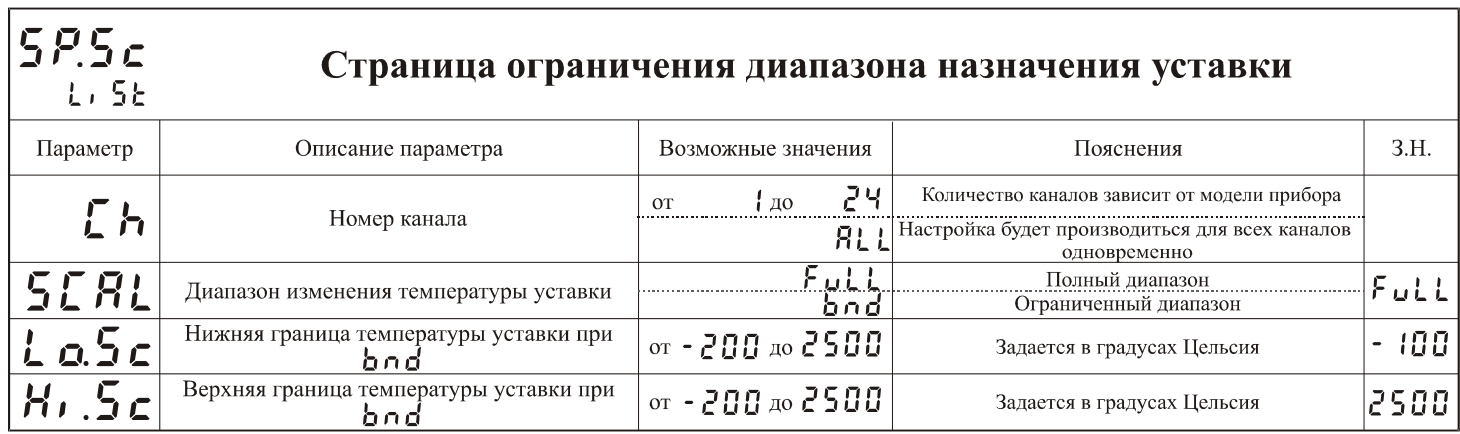

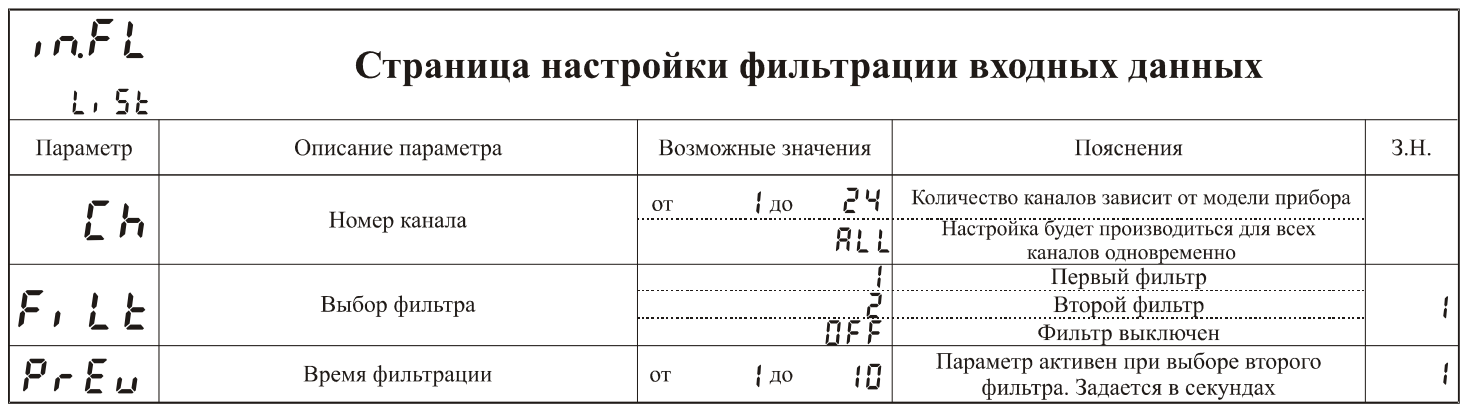

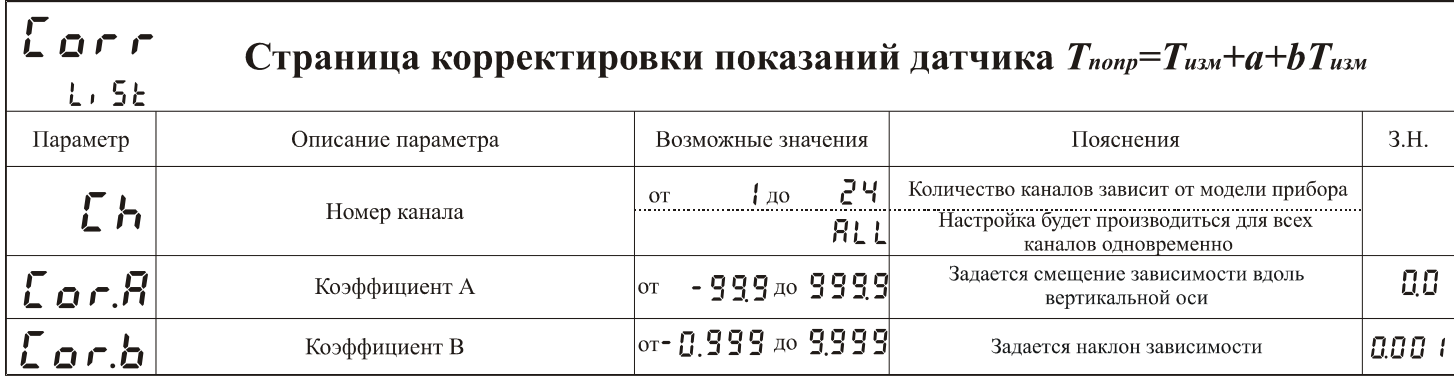

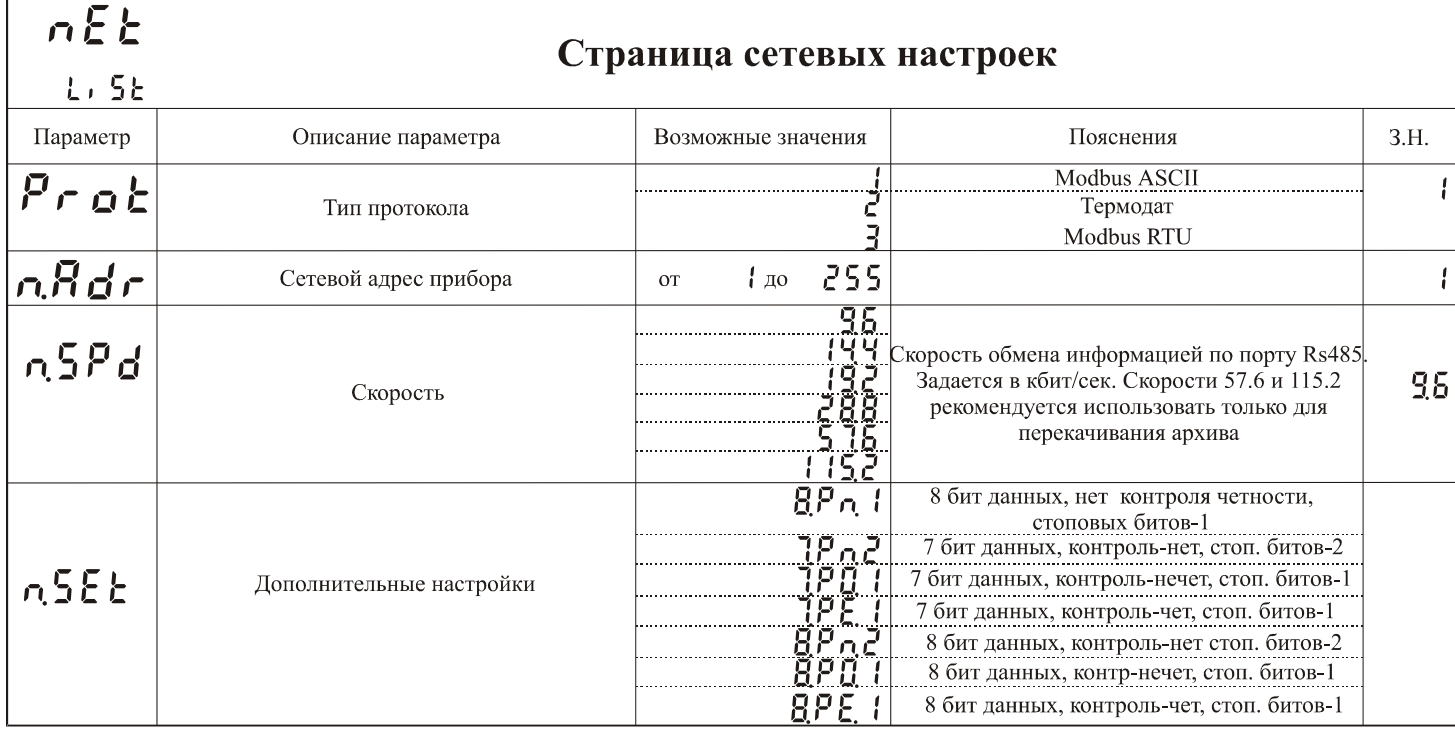

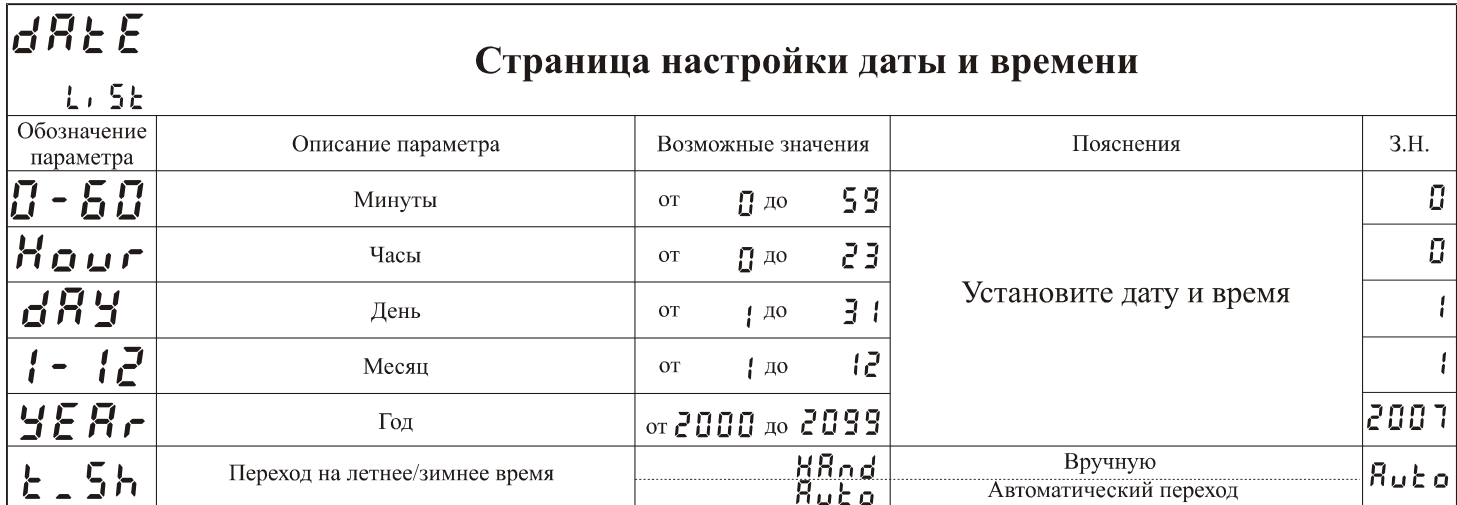

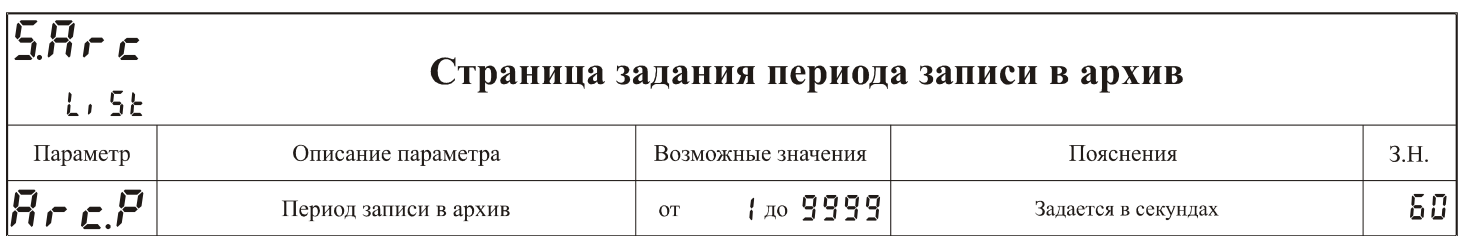

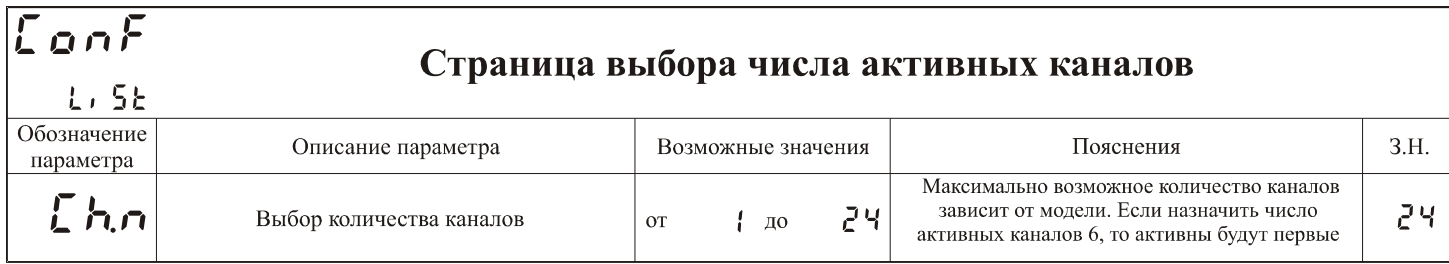

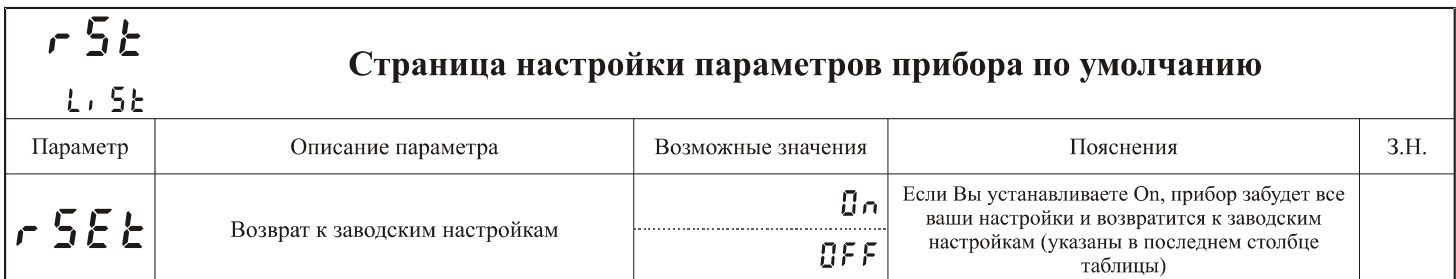

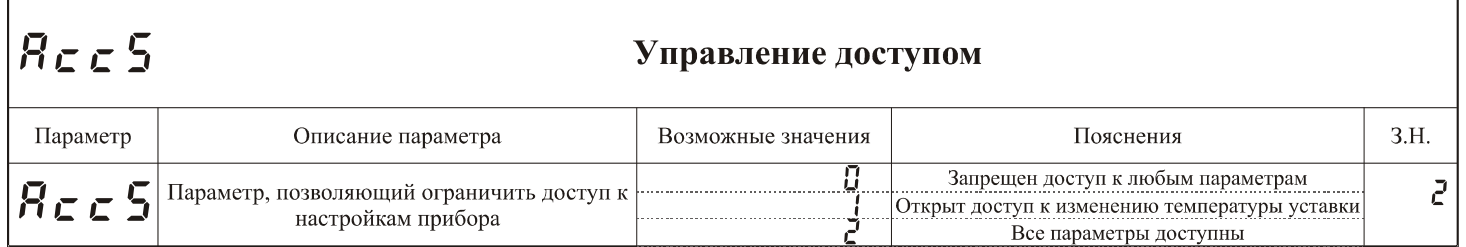

Вход в страницу "Управление доступом" осуществляется долгим нажатием кнопки "С"